## **การใช้งาน Microsoft Teams ส าหรับ Mobile**

1. ดาวน์โหลด แอปพลิเคชัน Microsoft Teams ได้ทั้งระบบปฏิบัติการ Android และiOS

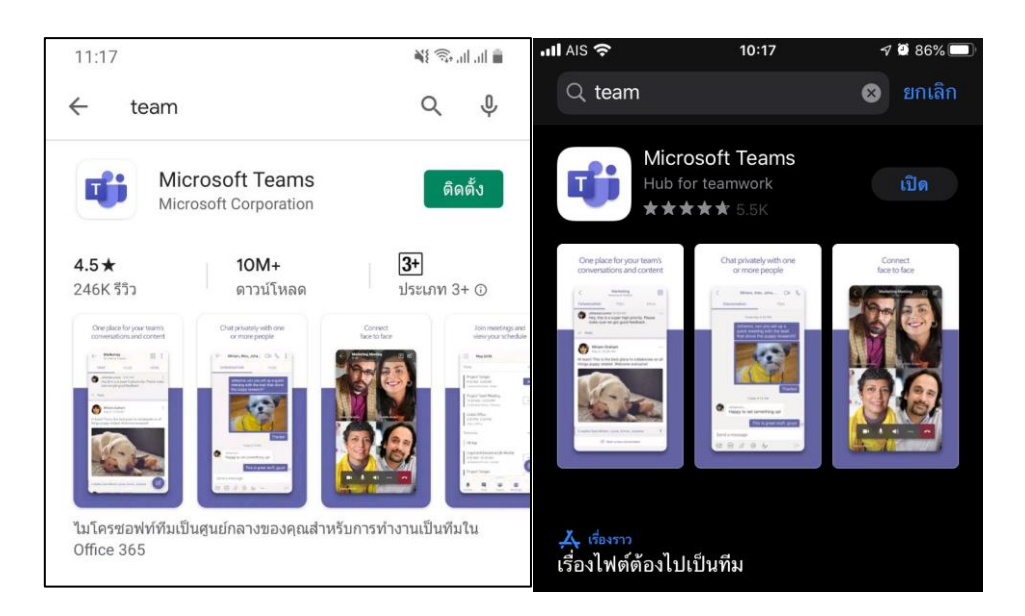

2. ลงชื่อเข้าใช้งาน Microsoft Teams

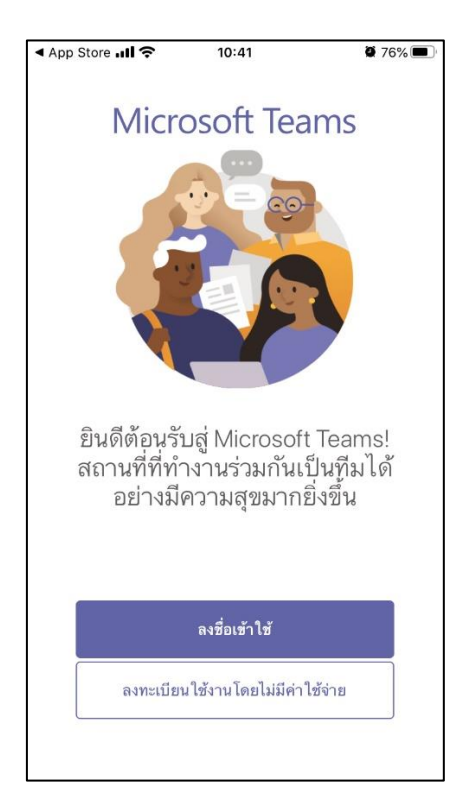

แผนกวิศวกรรมเครือข่าย งานเทคโนโลยีสารสนเทศ ส านักวิทยบริการและเทคโนโลยีสารสนเทศ

3. เลือก [Account@rmuti.ac.th](mailto:Account@rmuti.ac.th%20ตัวอย่างเช่น) ตัวอย่างเช่น mongkhol.th@rmuti.ac.th

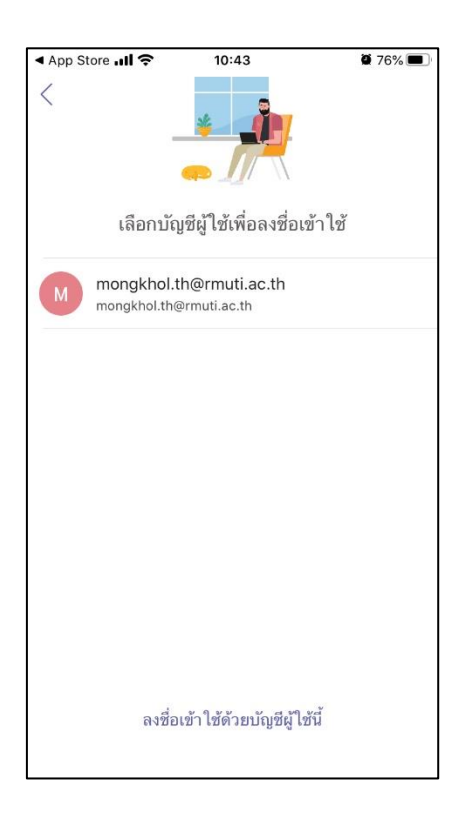

4. กรอกรหัสผ่านสำหรับเข้าใช้งาน จากนั้น กด ลงชื่อเข้าใช้

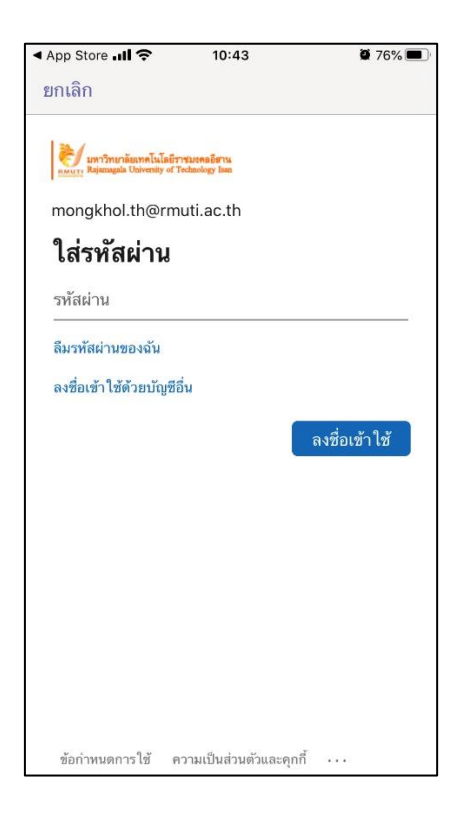

แผนกวิศวกรรมเครือข่าย งานเทคโนโลยีสารสนเทศ ส านักวิทยบริการและเทคโนโลยีสารสนเทศ 5. เสร็จเรียบร้อยแล้ว จะสามารถเข้าใช้งานได้ดังภาพ

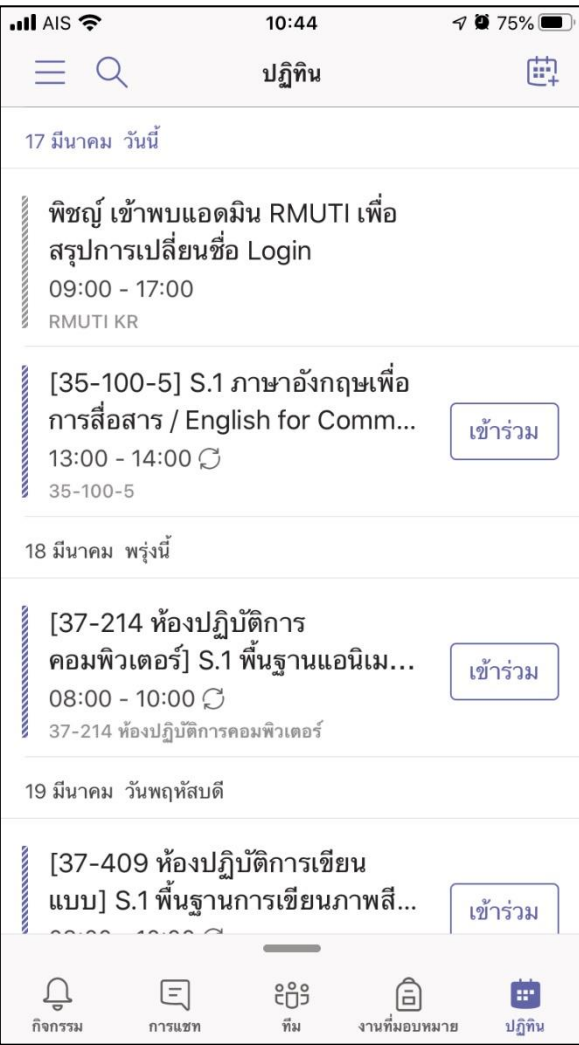